## Connecting to Eduroam on MAC

You can easily connect to Eduroam Wi-Fi network. Open the available Wi-Fi network list by clicking on the Wi-Fi icon at the top right corner of the screen. If your Wi-Fi is not turned on, you can turn it on here as well.

From the list choose "eduroam" Wi-Fi.

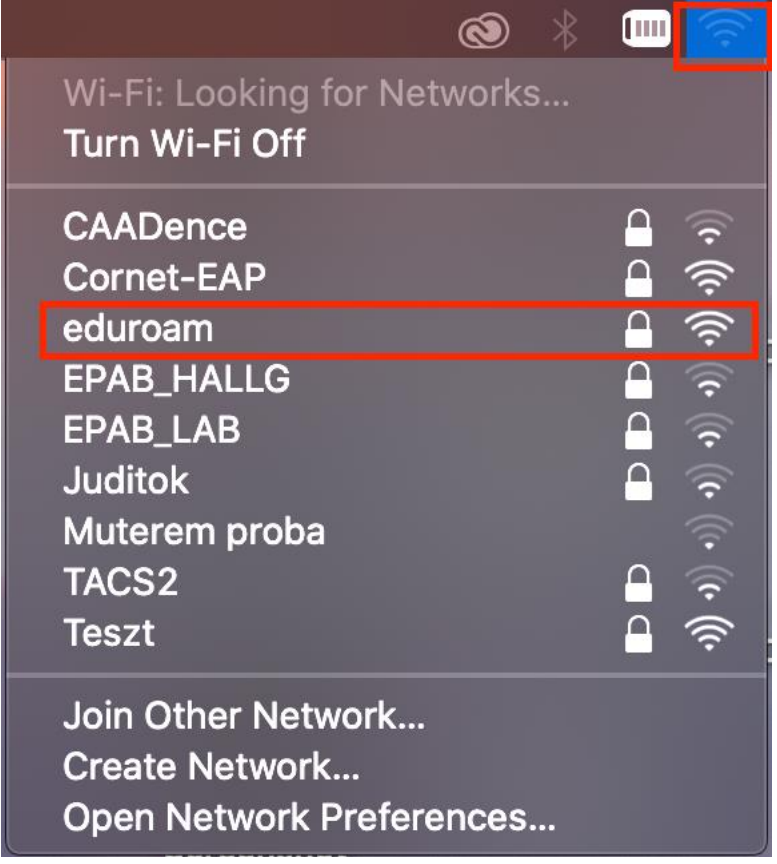

In the appearing window add **cusman@uni-corvinus.hu** as the username and cusman password as password then click on the "Join" button to use the Wi-Fi network right away.

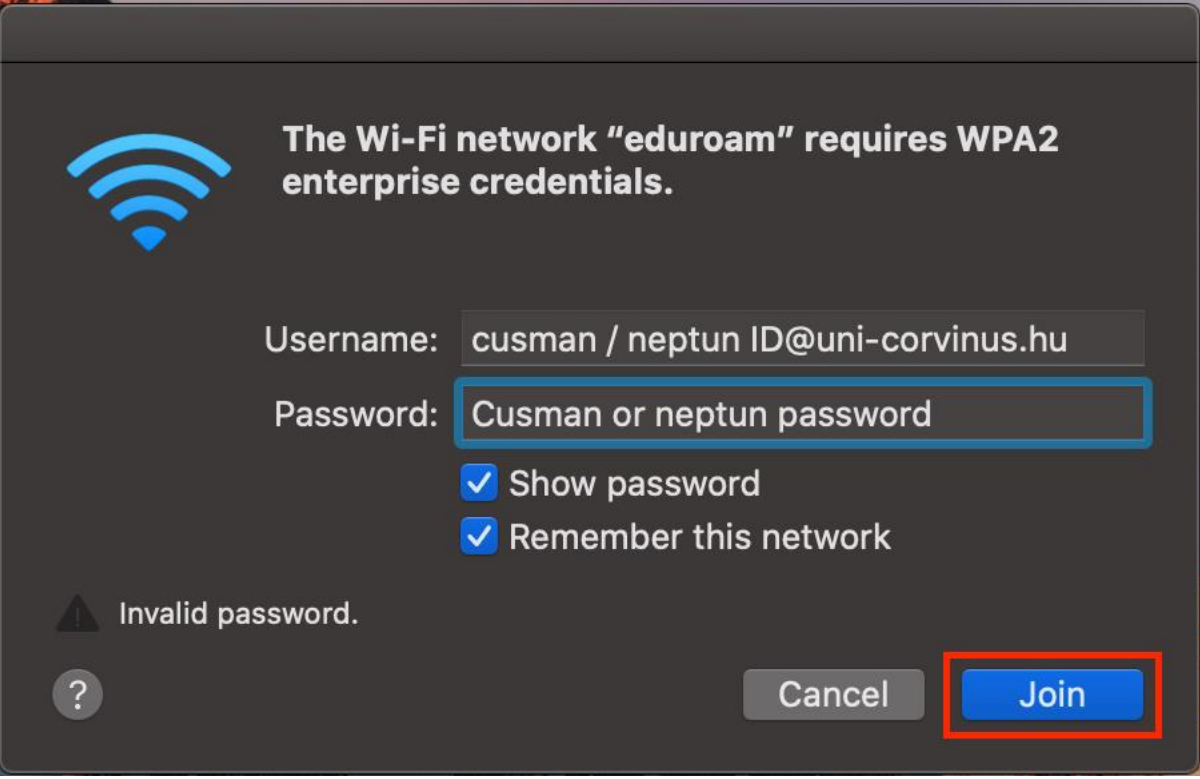